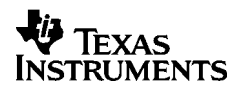

# ,**-<sup>5032</sup>**

# **Nederlands**

Texas Instruments Holland B.V. Rutherfordweg 102 3542 CG Utrecht—The Netherlands  $C \in$ 

© 2000 Texas Instruments Incorporated http://www.ti.com/calc ti-cares@ti.com

# **Eerste kennismaking**

#### **De adapter aansluiten**

- 1. Stel in: **POWER=OFF**.
- 2. Verbind het adaptersnoer met de contactdoos op de achterzijde van de rekenmachine.
- 3. Steek de adapter in een gemakkelijk toegankelijk stopcontact in de buurt van de rekenmachine.
- 4. Stel in: **POWER=ON**, **PRT** of **IC**.

**Waarschuwing:** gebruik van een andere wisselstroomadapter dan de speciale adapter van TI, kan schade toebrengen aan de rekenmachine en de garantie doen vervallen.

### **Batterijen plaatsen of vervangen**

- 1. Stel in: **POWER=OFF**.
- 2. Indien de wisselstroomadapter is aangesloten, deze uit het stopcontact trekken.
- 3. Draai de rekenmachine om en verwijder het deksel van het batterijvak.
- 4. Verwijder zo nodig de oude batterijen.
- 5. Zet de nieuwe batterijen in het batterijvak zoals getoond in het diagram. Let goed op de polariteit (+ en – symbolen).
- 6. Zet het deksel van het batterijvak terug.
- 7. Stel in: **POWER=ON**, **PRT** of **IC**.

Texas Instruments raadt gebruik van alkaline batterijen aan, die een langere levensduur hebben.

#### **De papierrol installeren**

Om papieropstoppingen te voorkomen, bondpapier van goede kwaliteit gebruiken. Een rol van kwaliteitsbondpapier formaat 2¼ inch wordt bij de rekenmachine geleverd.

- 1. Schakel de stroom in (**POWER=ON**).
- 2. Snijd het uiteinde van het papier recht af.
- 3. Houd het papier zo dat het vanaf de onderkant afrolt en schuif het uiteinde van het papier stevig in de papiergleuf aan de achterkant van de rekenmachine. Druk op **auch de achterkant** van de rekenmachine. papier in de printer te voeren.

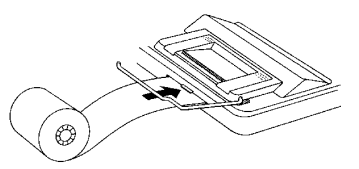

- 4. Til de metalen papierhouder op zodat hij achter de printer uitsteekt.
- 5. Plaats de papierrol op de papierhouder.
- 6. Om te printen stelt u in: **POWER=PRT** of **IC**.

**Opmerking:** om beschadiging van de printer te voorkomen (waardoor de garantie zijn geldigheid zou kunnen verliezen), moet u **POWER=ON** instellen wanneer u de rekenmachine zonder papier gebruikt.

### **De inktrol (IR-40T) vervangen**

Negatieve invoeren en resultaten worden rood afgedrukt. Alle andere getallen worden zwart afgedrukt. Wanneer de afdruk vaag begint te worden, kan het nodig zijn de 2-kleurige inktrol (IR-40T) te vervangen.

- 1. Stel in: **POWER=OFF**.
- 2. Verwijder het transparante plastic deksel van het printervak. (Het deksel indrukken en naar achteren duwen om het weg te schuiven.)
- 3. Verwijder de oude inktrol door het lipje (met het opschrift **PULL UP**) aan de linkerzijde van de rol op te lichten.

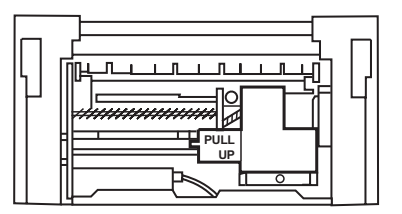

- 4. Plaats een nieuwe inktrol en duw deze voorzichtig naar beneden tot hij aan beide zijden op zijn plaats klikt.
- 5. Zet het deksel terug.
- 6. Stel in: **POWER=PRT** of **IC**.

**Waarschuwing:** de inktrol nooit hervullen of bevochtigen. Dit kan het printmechanisme beschadigen en de garantie ongeldig maken

# **Beschrijving van de toetsen**

- Draait het papier vooruit.
- **[CE/C]** Eenmaal ingedrukt wist deze toets een invoer, een fout of een overloopconditie. Tweemaal ingedrukt wist deze toets een berekening.
- [SET] Met deze toets stelt u een belastingspercentage in, kiest u een valutasymbool of stelt u de koers voor een optionele valuta in.
- ^Omrekening van de tweede valuta naar de eerste valuta.
- **FIZI** Omrekening van de eerste valuta naar de twee valuta.
- Bij berekeningen met valutaomrekeningen toont deze toets de valutasymbolen één voor één. Bij berekeningen die geen valutaomrekeningen zijn, verwijdert deze toets het laatst ingevoerde getal.
- $\overline{+/-}$  Verandert het teken (+ of -) van het weergegeven getal.
- **TAX+** Gebruikt het opgeslagen belastingspercentage om de belasting te berekenen en telt deze op bij de waarde op het display.
- TAX-Gebruikt het opgeslagen belastingspercentage om de belasting te berekenen en trekt deze af van de waarde op het display om het bedrag vóór belasting te bepalen.
- $\overline{D/H}$  Print een referentienummer of datum zonder de berekeningen te beïnvloeden.
- **[%]** Interpreteert het getal op het display als een percentage.
- [GPM] Berekent de verkoopprijs en de winst- of verliesmarge op een item.
- [Geeft het totaal weer en drukt het af, maar wist het totaal niet.
- \ Geeft het totaal weer en drukt het af en wist het totaal. Zet eveneens de itemteller (**IC**) op nul.
- **MTI** Geeft de waarde in het geheugen weer en drukt deze af en wist het geheugen. Wist eveneens **M** van het display en zet de itemteller van het geheugen op nul.
- [MS] Geeft het actuele totaal in het geheugen weer en drukt dit af, maar wist het geheugen niet
- $M \equiv$  Trekt de weergegeven waarde af van het geheugen. Indien er een vermenigvuldiging of deling aan de gang is, wordt deze door indrukken van ME gecompleteerd en wordt het resultaat van het geheugen afgetrokken.
- M<sup>≢</sup> Telt de weergegeven waarde op bij het geheugen. Indien er een vermenigvuldiging of deling aan de gang is, wordt deze door indrukken van M<sup>t</sup> gecompleteerd en wordt het resultaat bij het geheugen opgeteld.

# **Afdrukken (POWER-schakelaar)**

- OFF De rekenmachine is uitgeschakeld.
- ON Berekeningen worden weergegeven maar niet afgedrukt.
- PRT Berekeningen worden weergegeven en afgedrukt.
- IC Zowel de printer als de itemteller zijn actief. Om de itemteller te wissen, drukt u op  $\boxed{\overline{x^{0.00}}$  of op  $\boxed{MT}$ .

# **Afronden (ROUND-schakelaar)**

- \$ De resultaten worden naar beneden afgerond (als DECIMAL = **2**, wordt 2,349 afgerond naar 2,34).
- 5/4 De resultaten worden naar boven of naar beneden afgerond, afhankelijk van de waarde en de instelling van de decimalen (als DECIMAL = **2**, wordt 2,349 afgerond naar 2,35).
- # De resultaten worden naar boven afgerond (als DECIMAL = **2**, wordt 2,349 afgerond naar 2,35).

# **Decimalen instellen (DECIMAL-schakelaar)**

Voor berekeningen die **geen** valutaomrekeningen zijn:

- + Laat u waarden invoeren met twee cijfers achter de komma zonder de decimale komma in te voeren (typ 5321 om 53,21 te verkrijgen).
- F Het aantal cijfers achter de komma varieert afhankelijk van het resultaat.
- 0,2,3,4,6 Stelt het aantal cijfers achter de komma in op 0, 2, 3, 4 of 6.

Voor berekeningen met valutaomrekeningen:

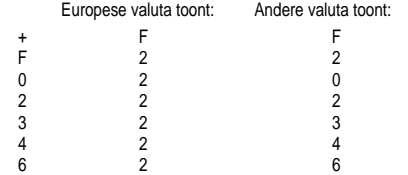

**Opmerking:** verzeker u ervan dat de schakelaars op de juiste instelling zijn gezet, alvorens te beginnen met een voorbeeldberekening.

# **Valutakoersen en symbolen**

De valuta's van de landen die deel uitmaken van de Monetaire Unie en de bijbehorende wisselkoersen zijn opgeslagen in een lijst in de rekenmachine. Er kunnen maximaal vier extra valutakoersen worden opgeslagen onder CC1, CC2, CC3 en CC<sub>4</sub>

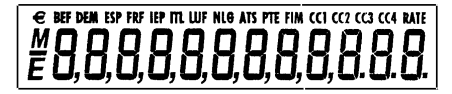

Zoals hierboven getoond, bevat het display van de rekenmachine symbolen voor de Europese valuta's (€) en de valuta's van de Monetaire Unie. Bijvoorbeeld, BEF = Belgische franc, DEM = Duitse mark, enzovoorts.

De volgende tabel toont de valuta, het bijbehorende lijstnummer, het symbool en de wisselkoers ten opzichte van de Euro.

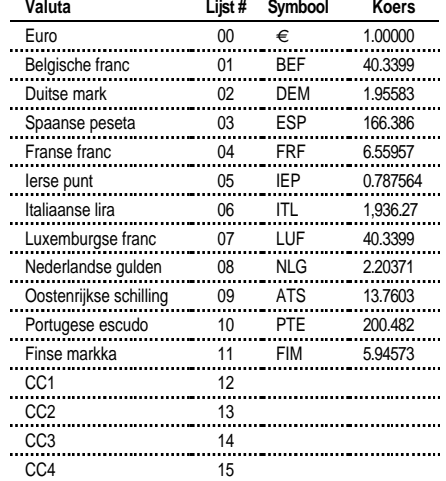

# **Valuta's omrekenen**

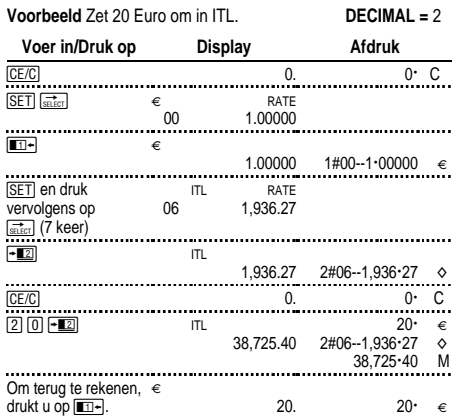

De getallen die worden weergegeven op de afdruk, worden als volgt toegelicht:

> $1\#00 - 1:00000 = 9$  $2#06 - 1.936 \cdot 24$   $\diamond$

De eerste getallen (1 en 2) geven de twee valuta's aan die voor de omrekening geselecteerd zijn.

De volgende drie tekens (#00 en #06) geven het lijstnummer (#) van de valuta's in de valutalijst van de rekenmachine aan. Euro is nummer "00", Lira is nummer "06".

De derde kolom toont de wisselkoers van de valuta's.

De vierde kolom toont het symbool "€" voor Europese valuta's en het symbool " $\diamond$ " voor andere valuta.

#### **Voorbeeld** Zet 45 ATS om in DEM. **DECIMAL =** 0

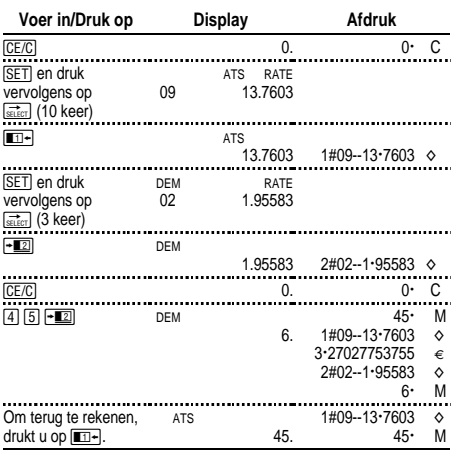

# **Een optionele valutakoers instellen**

Gebruik CC1, CC2, CC3 en CC4 om koersen voor valuta's van buiten de Monetaire Unie in te stellen.

1. Stel een omrekeningskoers in voor US\$ als CC1. 1 Euro = \$,87

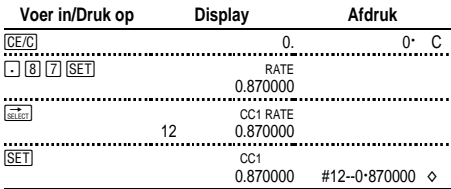

**Opmerking:** als u een negatieve koers instelt, geeft de rekenmachine een foutmelding (**E**). Druk op **CE/C** om de fout te wissen.

#### 2. Selecteer Euro en CC1 als de twee valuta's:

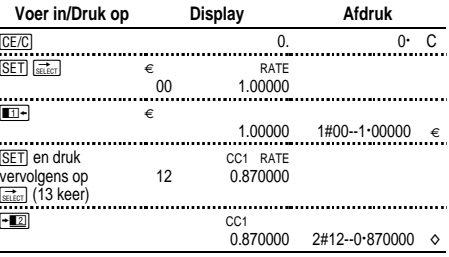

### 3. Zet \$100 om in Euro.

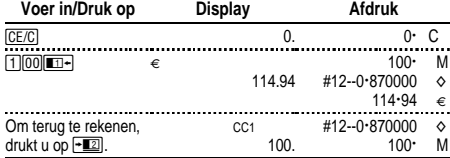

# **Valutakoersen oproepen en afdrukken**

U kunt de koersen van de twee valuta's, die u voor de omrekening heeft<br>ingesteld automatisch afdrukken<br> $POWFR = PRT$ ingesteld, automatisch afdrukken.

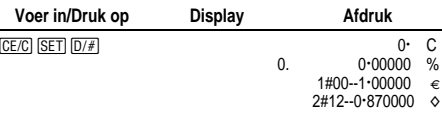

**Opmerking:** het belastingspercentage wordt als eerste afgedrukt, met het symbool % ernaast.

U kunt de koers van één van de voor omrekening ingestelde valuta's afdrukken.

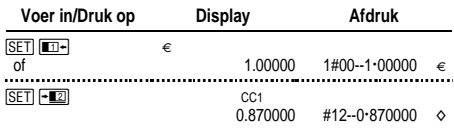

U kunt de koers van een willekeurige valuta van de Monetaire Unie weergeven en afdrukken, bijvoorbeeld Franse francs.

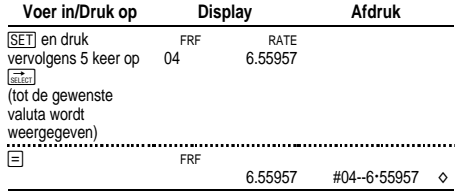

Bovendien is het ook mogelijk de hele valutatabel af te drukken.

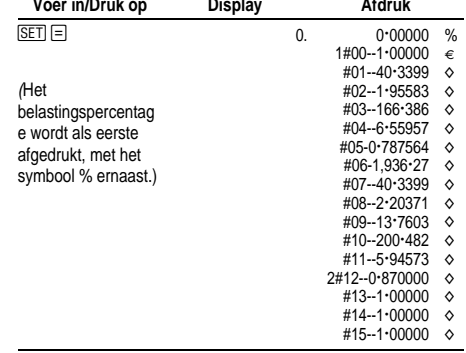

# **Basisberekeningen uitvoeren**

**Optellen en aftrekken** 12,41 – 3,95 + 5,40 = 13,86 POWER = **IC**, ROUND = **5/4,** DECIMAL = **+**

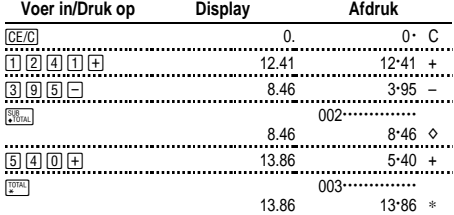

#### **Vermenigvuldigen en delen**  $11,32 \times (-6) \div 2 = -33,96$ POWER = **PRT**, ROUND = **5/4,** DECIMAL = **F**

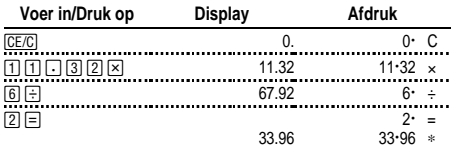

### **Kwadraten 2,52 = 6,25**

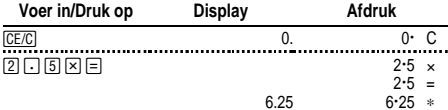

#### **Reciproken 1/25 = 0,04**

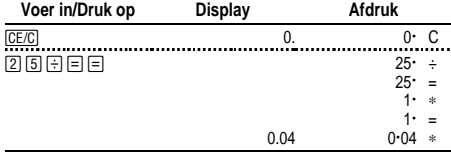

# **Percentages berekenen**

POWER = **PRT**, ROUND = **5/4,** DECIMAL = **2**

#### **Procent 49 x 15%**

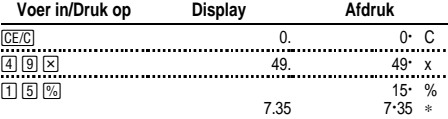

## **Toevoeging \$1,450 + 15%**

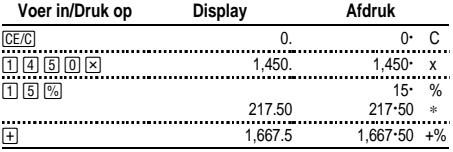

#### **Korting \$69,95 - 10%**

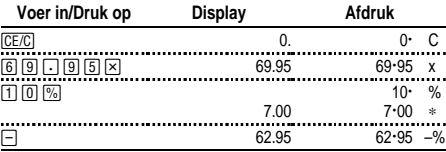

#### **Procentverhouding Hoeveel procent is 29,5 van 25?**

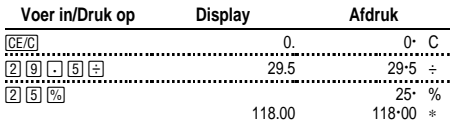

# **Constanten gebruiken**

POWER = **PRT**, ROUND = **5/4,** DECIMAL = **F**

**Vermenigvuldigen met een constante** 5 x 3 = 15 5 x 4 = 20 Het eerste getal in een vermenigvuldigingsprobleem is de constante vermenigvuldiger.

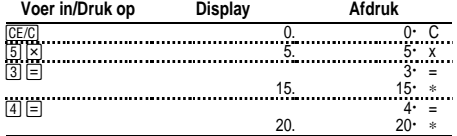

### **Delen door een constante**  $66 \div 3 = 22$   $90 \div 3 = 30$

Het tweede getal in een delingsprobleem is de constante deler.

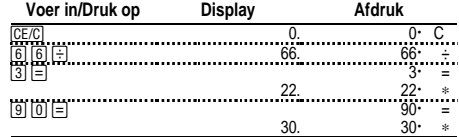

# **Het geheugen gebruiken**

POWER = **PRT**, ROUND = **5/4,** DECIMAL = **2** U heeft \$100. Kunt u 3 items van \$10,50, 7 items van \$7,25 en 5 items van \$4,95 kopen?

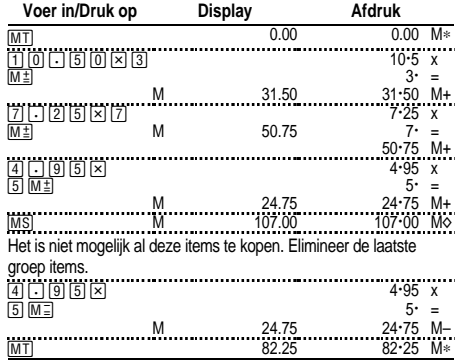

# **De bruto winstmarge berekenen**

POWER = **PRT**, ROUND = **5/4,** DECIMAL = **2**

#### **Een prijs berekenen gebaseerd op de bruto winstmarge**

Een item kost u 65,00. U wilt 40% winst maken. Bereken de verkoopprijs.

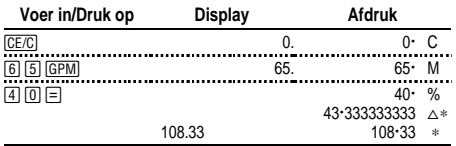

De winst (afgerond) is \$43,33. De verkoopprijs is \$108,33.

#### **Een prijs berekenen gebaseerd op een verlies**

Een item kost u 35,000. U moet het verkopen, maar kunt u niet meer verlies permitteren dan 33,3%. Bereken de verkoopprijs.

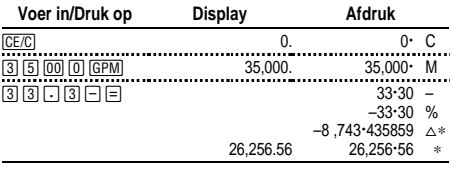

Het verlies (afgerond) is \$8.743,44. De verkoopprijs is \$26.256,56.

# **Omzetbelasting berekenen**

 $POWFR = PRT$ ,  $ROUND = 5/4$ ,  $DFCIMAL = 2$ 

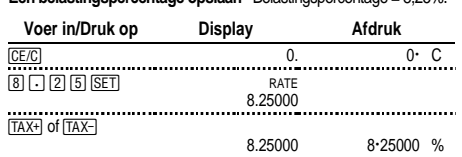

**Een belastingspercentage opslaan** Belastingspercentage = 8,25%.

**Opmerking:** het belastingspercentage dat u heeft ingevoerd, blijft in het geheugen opgeslagen wanneer de rekenmachine wordt uitgeschakeld, maar niet wanneer de stekker van de rekenmachine uit het stopcontact wordt getrokken.

#### **Omzetbelasting berekenen**

Bereken de totale factuur voor een klant die items bestelt die \$189, \$47 en \$75 kosten. Het omzetbelastingspercentage is 6%.

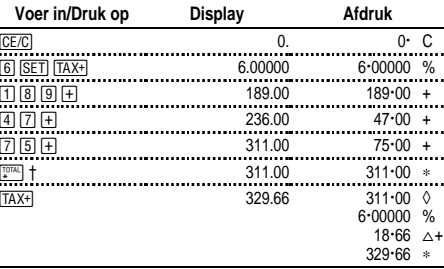

† Druk op **WALL** alvorens belasting over een totaal te berekenen.

\$18,66 is de belasting op \$311,00, en \$329,66 de totale kosten inclusief belasting.

#### **Items met en zonder belasting combineren**

Wat is het totaal voor een item van \$342 waar belasting over betaald moet worden en een item van \$196 waarover geen belasting betaald hoeft te worden? (Gebruik het actuele opgeslagen belastingspercentage.)

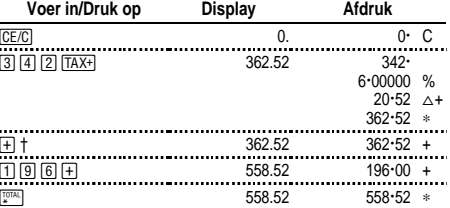

† Na het berekenen van het bedrag waarover belasting betaald wordt, op  $\overline{+}$  drukken om het bedrag op te tellen bij de actuele berekening.

#### **Belasting aftrekken**

Vandaag had uw bedrijf inkomsten van \$1.069,51. Het omzetbelastingspercentage is 8,25%. Wat was uw totale verkoop?

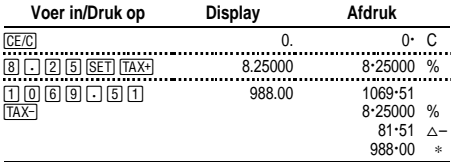

\$81,51 is de belasting op een totale verkoop van \$988,00.

#### **Het actueel ingestelde belastingspercentage weergeven**

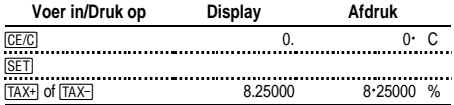

# **Fouten en overlopen wissen**

#### **Invoerfouten corrigeren**

Als u niet op een bedieningstoets heeft gedrukt:

- Druk op  $\boxed{CE/C}$  om een onjuiste invoer te wissen.
- Druk op  $\frac{1}{\sqrt{2\pi}}$  om het laatste cijfer te wissen.

Als u op een bedieningstoets heeft gedrukt:

• Om een onjuiste invoer te annuleren, op de tegengestelde bedieningstoets drukken. (Dit is alleen van toepassing op berekeningen met  $\boxed{+}$ .  $\boxed{-}$ .  $\boxed{M \pm}$  of  $\boxed{M \equiv}$ .

#### **Fout- en overloopcondities en indicatoren**

Als u door nul deelt of een verkoopprijs berekent met een marge van 100%, krijgt u een foutmelding.

Een overloop doet zich voor als u een resultaat berekent, dat zoveel cijfers heeft dat de rekenmachine het niet kan weergeven of afdrukken.

Om een fout of overloop te wissen, drukt u op **CE/C** Het geheugen wordt niet gewist, tenzij de fout of overloop zich voor heeft gedaan in een geheugenberekening.

# **Nederlands**

#### **Belangrijk**

Texas Instruments biedt geen enkele garantie, hetzij impliciet hetzij uitdrukkelijk, met inbegrip van en niet uitsluitend beperkt tot welke impliciete garanties dan ook wat betreft de geschiktheid voor verkoop en een specifiek gebruik, voor de programma's of documentatie en stelt deze documentatie slechts ter beschikking "as-is".

Texas Instruments kan in geen geval aansprakelijk worden gesteld voor speciale, indirecte, toevallige of resulterende schade die in verband zou staan met of het gevolg is van de aankoop of het gebruik van deze produkten; de enige en uitsluitende aansprakelijkheid, ongeacht de wijze van de juridische procedure, die door Texas Instruments wordt gedragen, zal beperkt blijven tot het bedrag van de aankoopprijs van deze apparatuur. Bovendien kan Texas Instruments niet aansprakelijk worden gesteld indien een eis tot schadevergoeding wordt ingediend, ongeacht de aard ervan, tegen het gebruik van deze produkten door een andere persoon.

### **Service & Garantie**

Voor informatie over TI producten, garantie en service, zie de bijgesloten garantieverklaring, neem contact op met TI via e-mail of bezoek ons op het World Wide Web.

ti-cares@ti.com http://www.ti.com/calc